# **v1.14\_Quickstart Wi-Fi Enterprise**

## **1. () Radius**

, NAS Radius . "RADIUS/"., IP-.

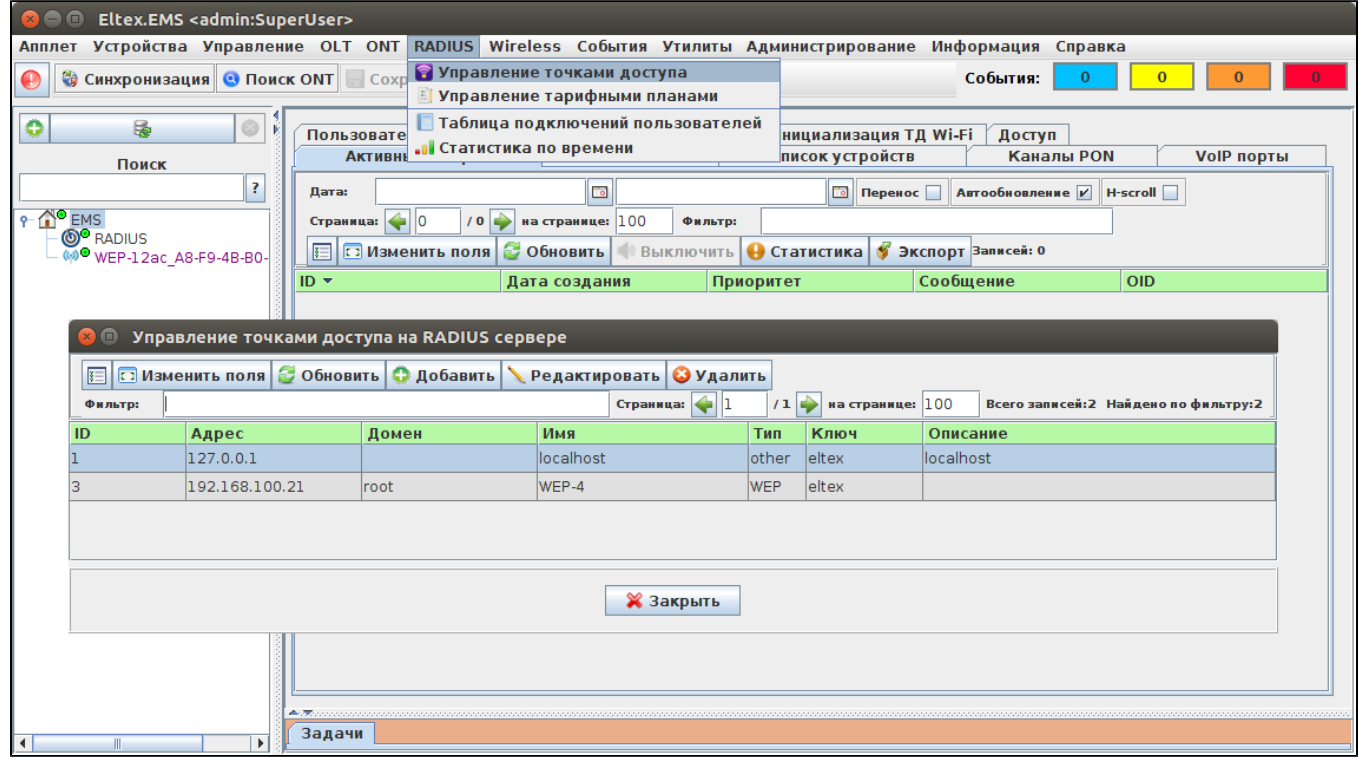

## **2. RADIUS**

RADIUS "/".

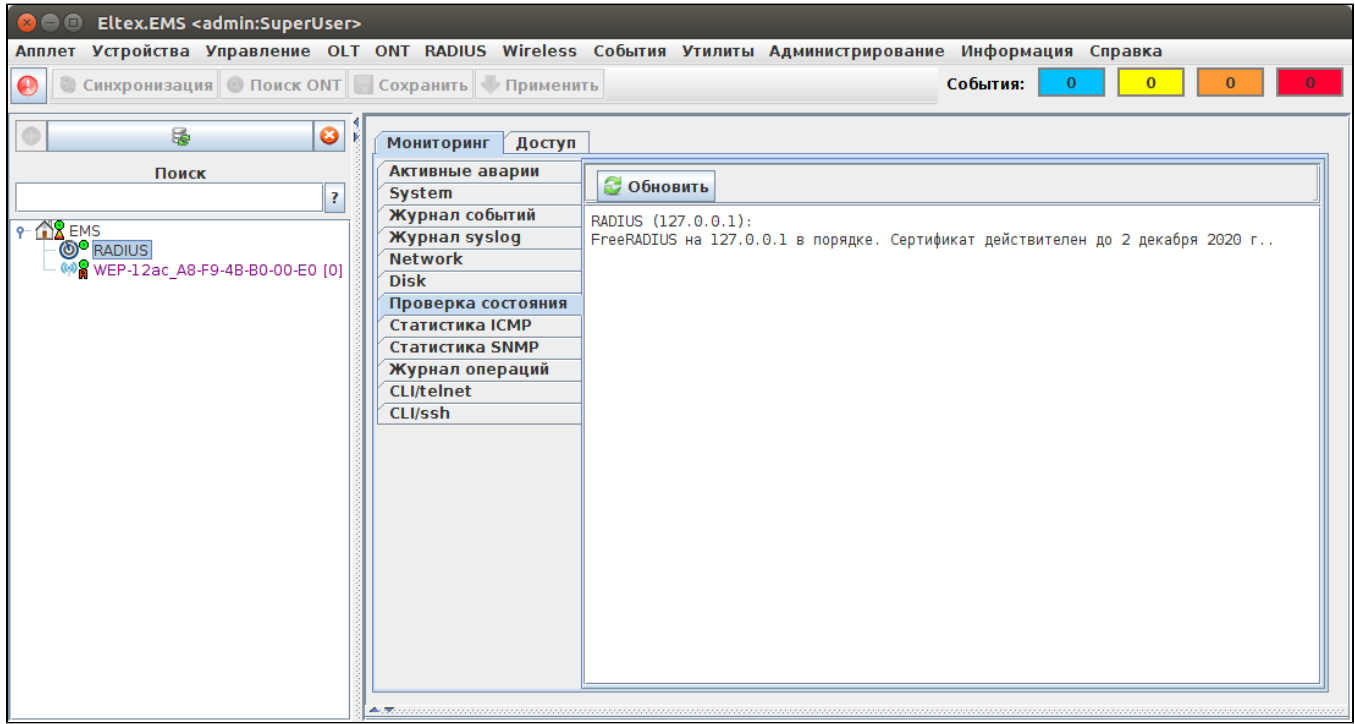

, ,  $\langle \cdot \rangle$ 

root@SoftWLC:/home/tester# ps -aux | grep eltex-radius eltxrad 1609 0.0 0.9 358824 19728 ? Ssl 10:29 0:00 /usr/sbin/eltex-radius -f root 6563 0.0 0.1 11688 2176 pts/0 S+ 12:49 0:00 grep --color=auto eltex-radius

## **3. SSID**

SSID "Wireless/SSID".

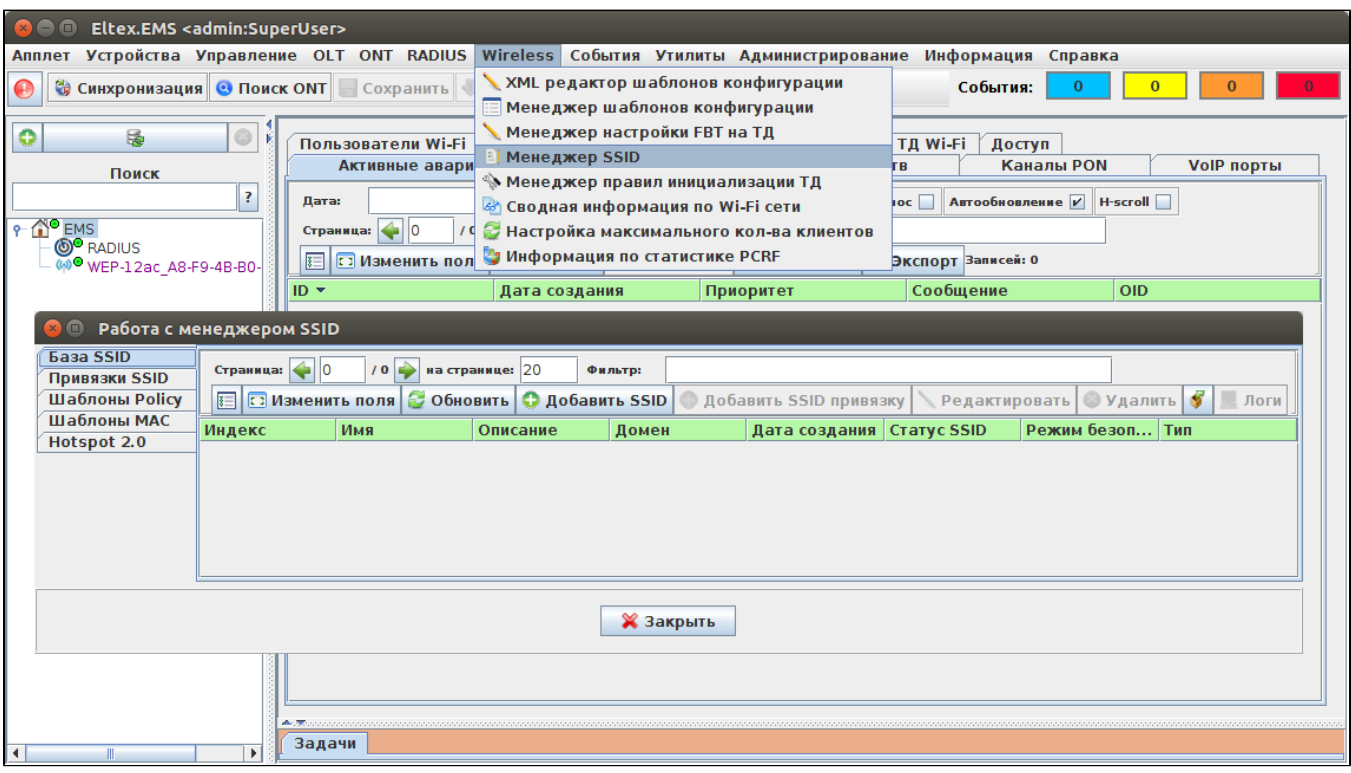

" SSID".

:

```
 - Enterprise
 - Test_enterprise
Domain - root 
 - WPA Enterprise
RADIUS IP Address - 192.168.50.1 (ip Radius ).
RADIUS Key - eltex
RADIUS accounting - up
RADIUS accounting period - 600
```
(Radio), SSID.

SSID  $('Radio' - 'Al'') 'Bandsteer'') 5 , .$ 

SSID "Bandsteer" .

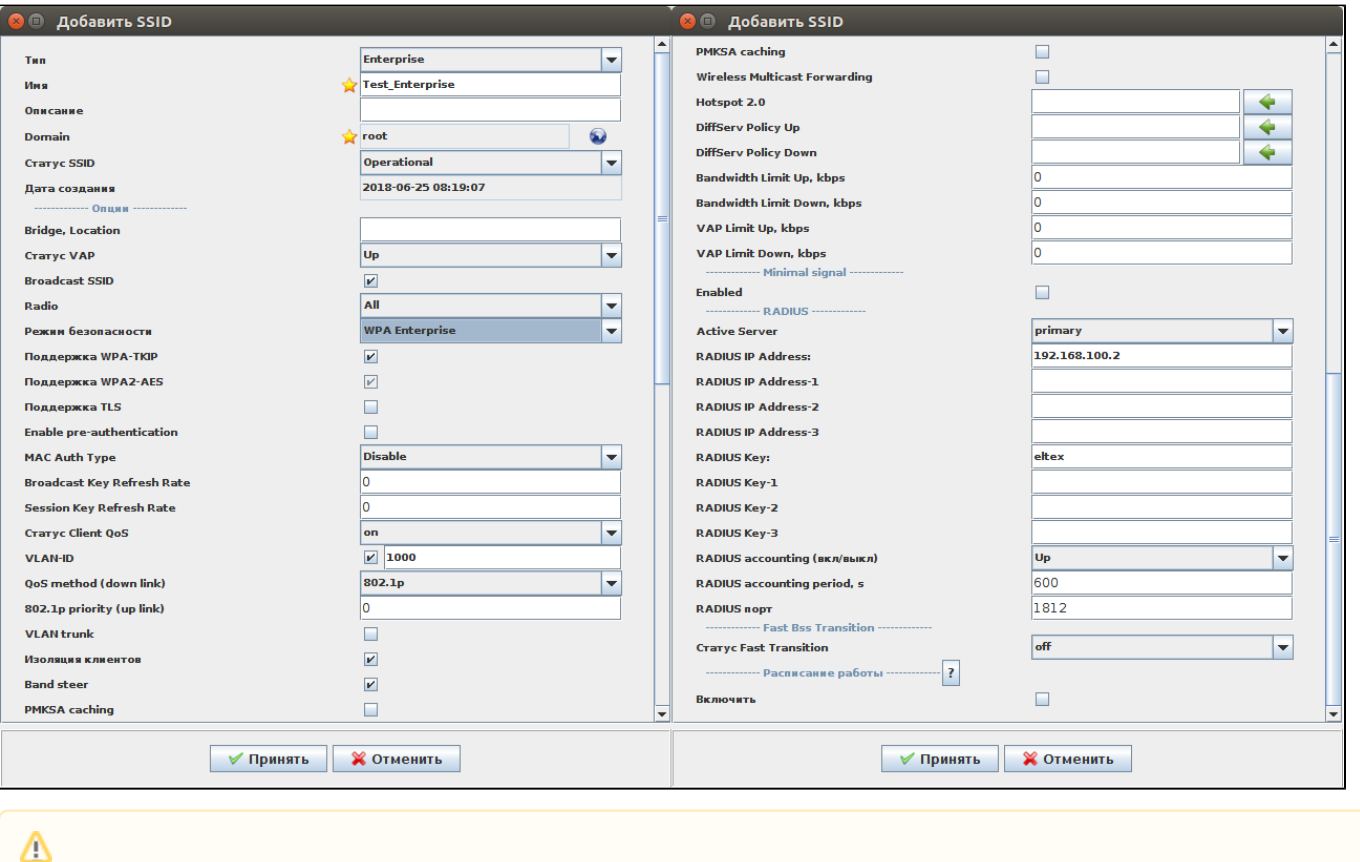

VLAN-ID = 1000 . VLAN, . VLAN DHCP.

«» SSID « SSID»

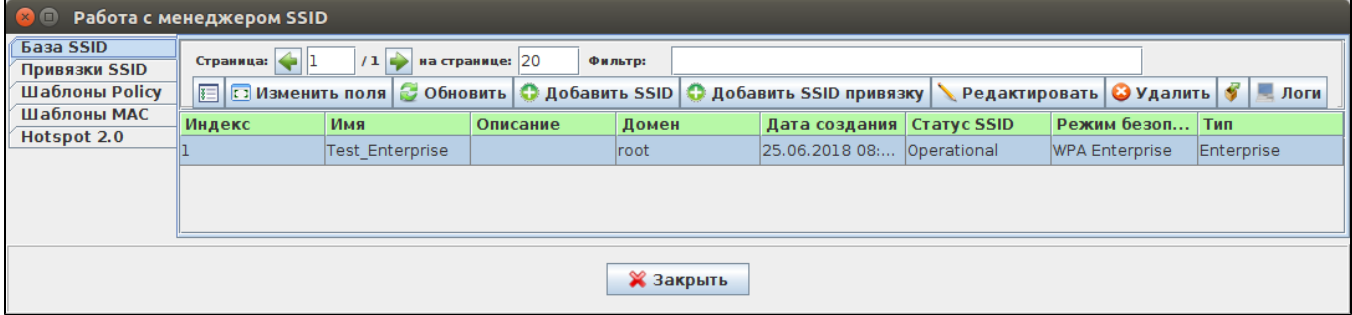

SSID, SSID « SSID ».

. MAC- . ( )  $\ll w$ , .  $\ll w$ .

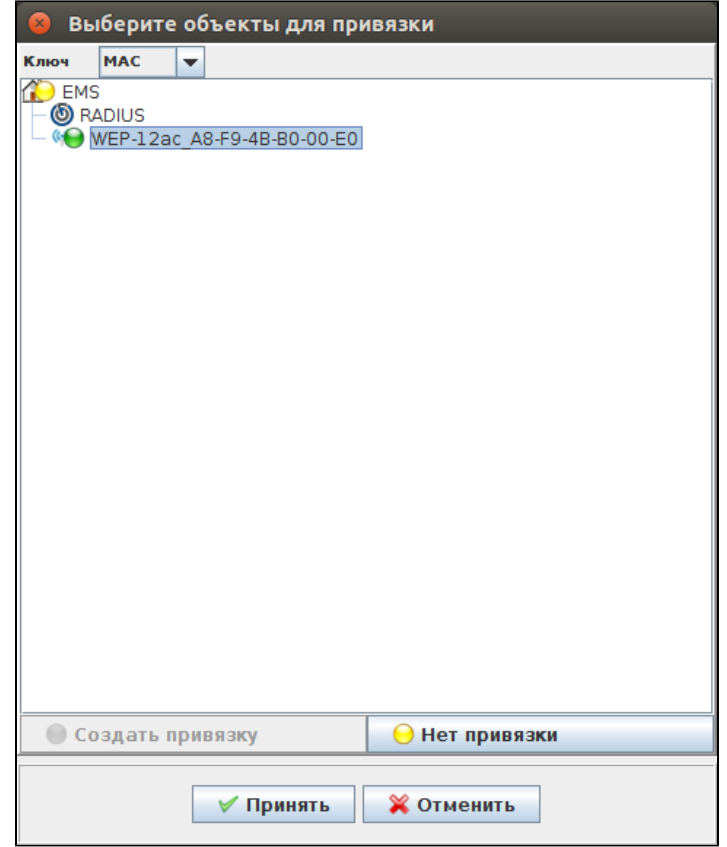

" SSID?". SSID, "", , , , - ""., , "SSID" "", SSID , ( ).

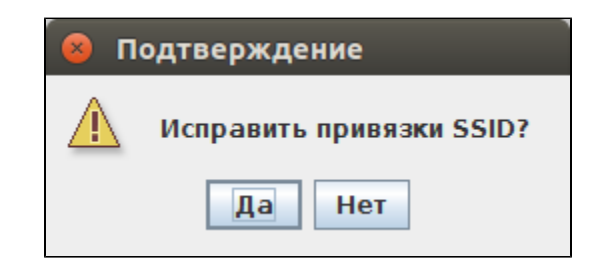

SSID «».

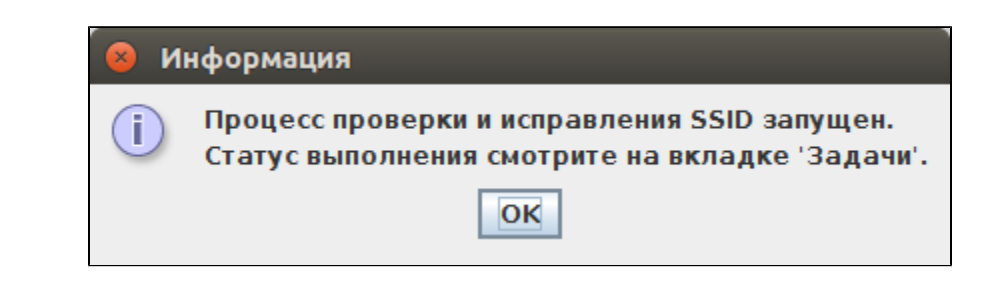

« SSID».

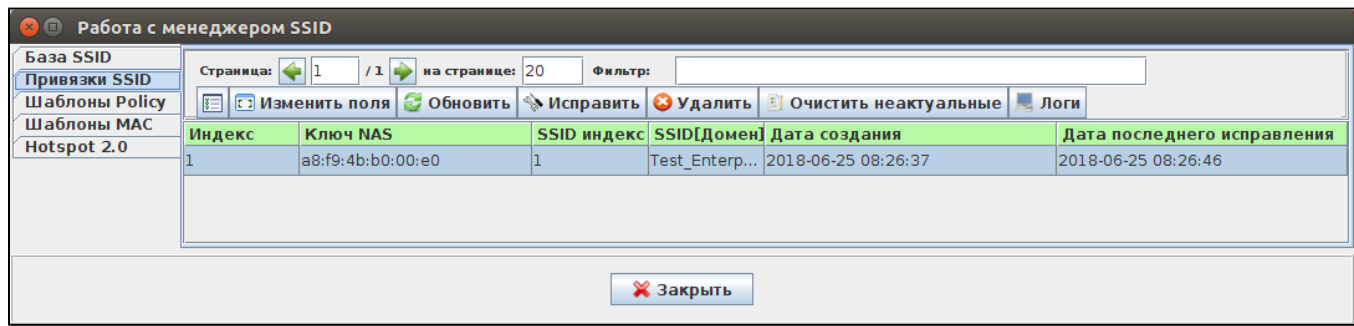

#### SSID VAP  $\mathscr{A}$  ».

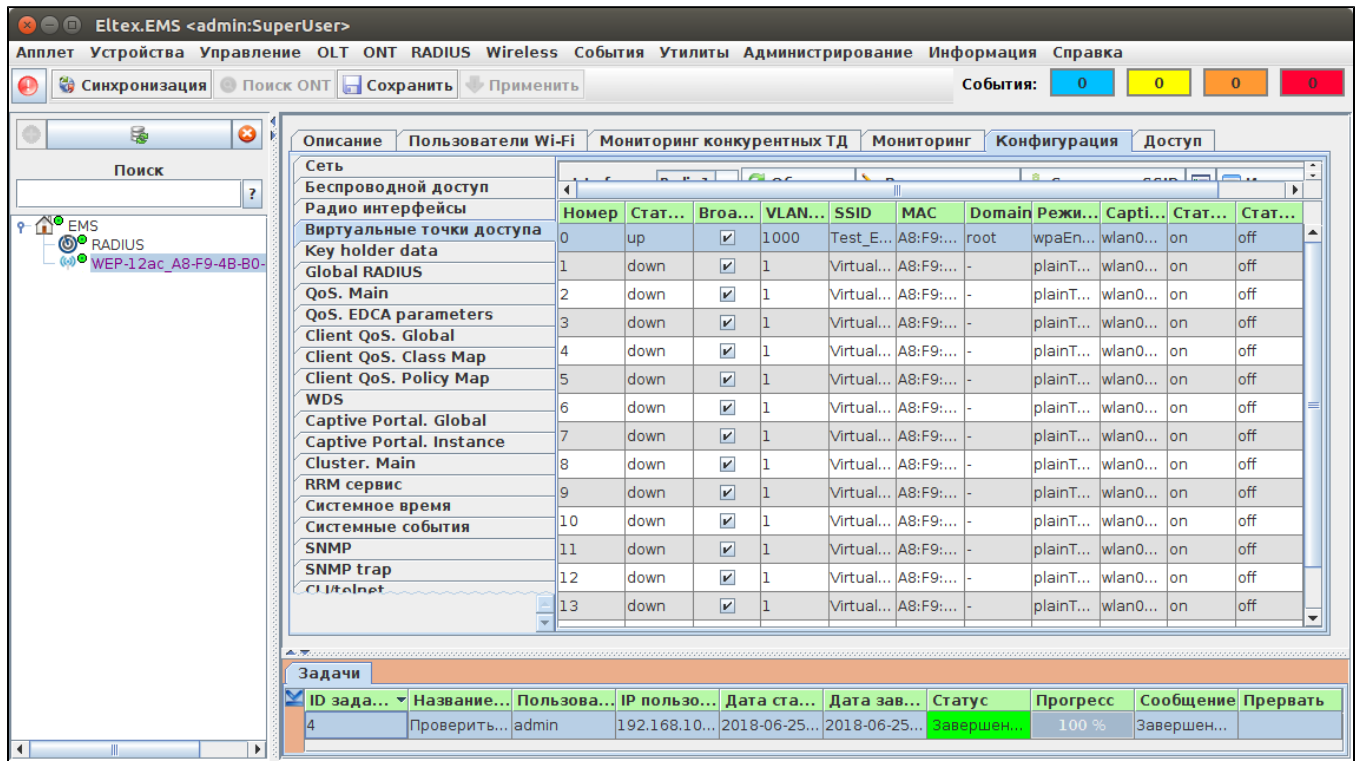

# 4. Wi-Fi-

 $\sim$  $\sim$   $\pm$ 

 $http://192.168.50.1:8080/wifi-cab/$ 

### $\pm$

: admin<br>: password

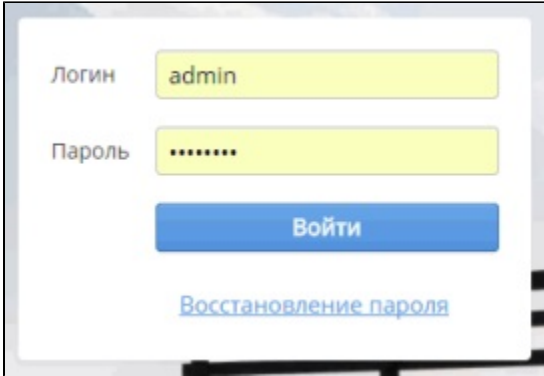

" Wi-Fi/ Enterprise".

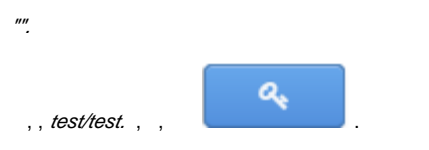

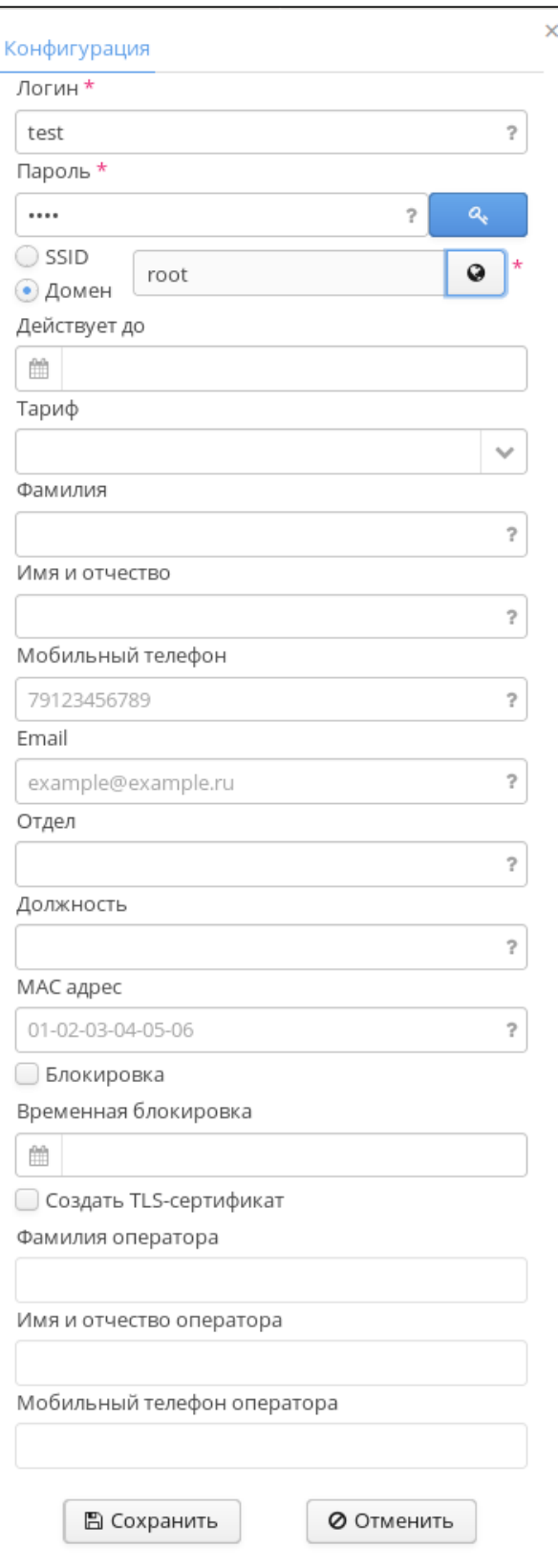

"*SSID"* SSID.<br>"" SSID, .<br>: , ( ), , /Email, "".  $\sim$   $\sim$  $\ddot{\phantom{0}}$ 

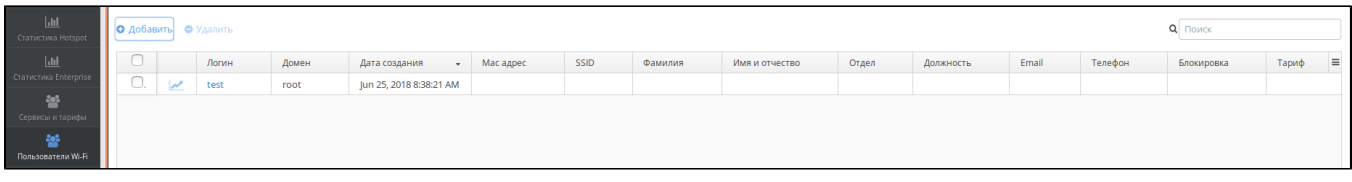

#### EMS " Wi-Fi".

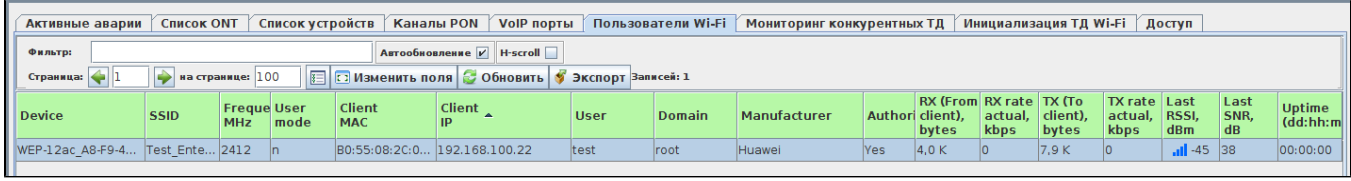